## **Регламент**

# балльно-рейтинговой оценки по дисциплине Информационные технологии Направление подготовки, профиль: 38.03.01 – Экономика Учебный год 2017/2018 Курс  $\frac{1}{1}$

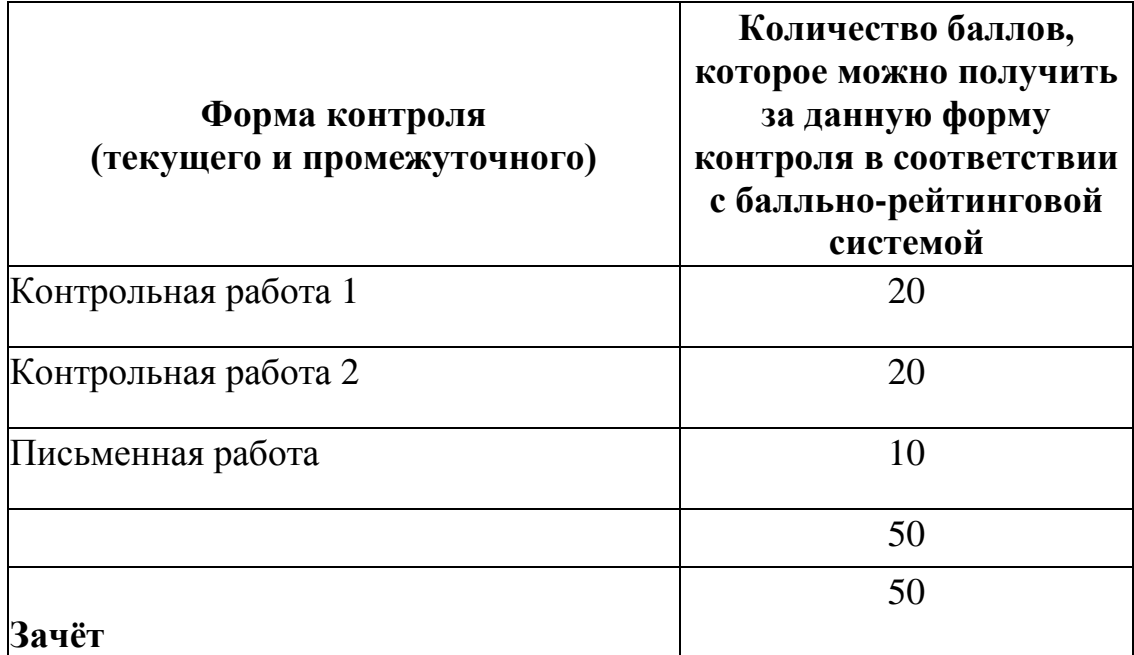

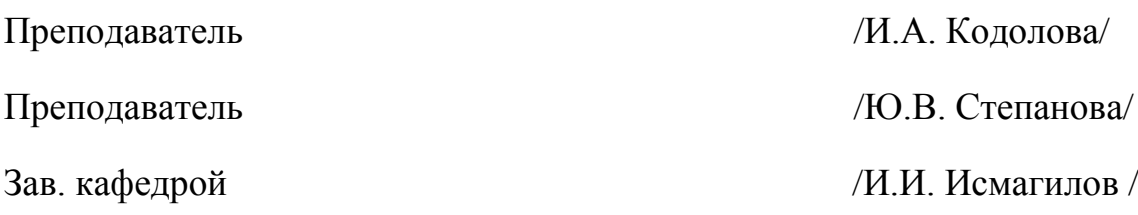

#### **Содержание основных форм текущего контроля**

### по дисциплине Информационные технологии Направление подготовки, профиль 38.03.01 – Экономика Учебный год 2017/2018 Курс 1

#### **1. Контрольная работа № 1.**

**Темы 3, 4, 5**

### **Вариант 1**

- 1. Создать лист Excel на рабочем столе. Назвать своей фамилией.
- 2. После выполнения контрольной работы отправить файл в группу в папку «Контрольная работа 1».
- 3. На основании своего варианта создать двухстраничный документ. *Предусмотреть не менее 6 строк данных*. Назвать рабочие листы согласно временному периоду задания (например, май, апрель).
- 4. Для всех данных в таблицах установить шрифт Times New Roman, обычный 14. Название таблиц и названия столбцов таблицы - 14, полужирный.
- 5. Отцентрировать название таблиц.
- 6. Заголовки столбцов отцентрировать по вертикали и по горизонтали, установить перенос слов.
- 7. Для всех денежных и числовых данных установить два знака после запятой.
- 8. Обвести таблицы.
- 9. Выполнить вычисления.
- 10. На первом листе под таблицей найти среднее значения по данным любого столбца.
- 11. На основании двух рабочих листов создать итоговую ведомость по своему усмотрению. (Например: найти расход и приход за два месяца). Назвать лист с ведомостью «Ведомость».
- 12. На отдельном листе построить гистограмму по одному ряду данных двух исходных листов (например – сравнительная диаграмма прихода за два месяца). Имя диаграммного листа – «Гистограмма». На диаграмме должны быть:
	- 1) название диаграммы,
	- 2) подписи данных (значения);
	- 3) таблица данных
	- 6) надпись с фамилией студента.

Работа со списком данных

1. На новом листе создать список, скопировав в него данные с двух исходных листов. Назвать лист «Список». *Например:*

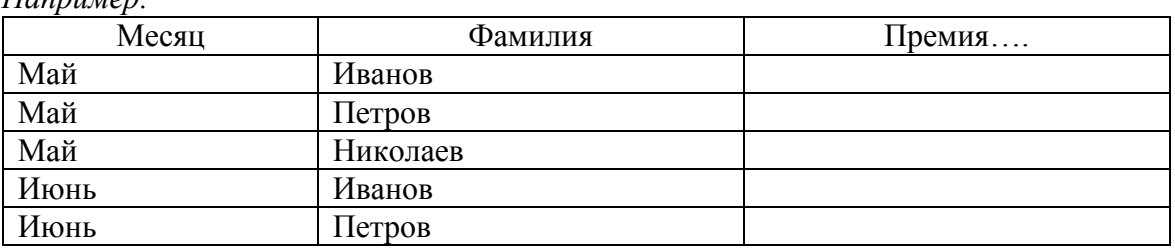

2. Создать копию листа «Список». Назвать лист "Итоги1". Создать промежуточные итоги по первому полю с подсчетом суммы по тем полям, по которым это имеет смысл. Изменить структуру списка так, чтобы остались только итоги без промежуточных записей.

- 3. Создать еще одну копию листа «Список». Назвать лист "Итоги2". Создать промежуточные итоги по второму полю с подсчетом суммы и среднего значения по данным одного из числовых полей.
- 4. Создать копию листа «Список». Назвать лист "Расшфильтр1". Установить расширенный фильтр по условию типа «И». Разместить отфильтрованные записи отдельно от таблицы.

## **Вариант 2**

- 1. Открыть электронную таблицу MS Excel. Создать рабочую книгу с именем ВВ-Фамилия.Xlsx. Например: 05-Иванов.xlsx.
- 2. Создать двухстраничную рабочую книгу, в соответствии с вариантом задания. Таблицы заполнить пятью записями. В таблицах выполнить расчет по формулам. Переименовать рабочие листы, в соответствии с временным периодом.
- 3. На основании двух исходных документов создать итоговую ведомость. В итоговой ведомости отобразить суммы значений исходных данных, размещенных на первом и втором рабочих листах. Назвать лист «Итоговая ведомость».
- 4. На основании данных последней графы итоговой ведомости на листе «Итоговая ведомость» построить встроенную диаграмму типа круговая объемная. На диаграмме отобразить название диаграммы, подписи значений, легенду.
- 5. Распечатать итоговую ведомость вместе с круговой диаграммой в режиме чисел (Распечатка1). Распечатать итоговую ведомость вместе с круговой диаграммой в режиме формул (Распечатка2).
- 6. На основе данных листа «Итоговая ведомость» построить гистограмму, вид с группировкой. Исходные ряды данных для построения гистограммы взять с первого и второго листа рабочей книги. Диаграмму оформить названием, заголовками осей X и Y, таблицей данных. Диаграмму разместить на отдельном листе. Назвать лист Гистограмма. Выполнить печать листа Гистограмма. (Распечатка3).
- 7. На новом рабочем листе построить список данных. В список данных включить пять записей с первого рабочего листа, затем пять записей со второго рабочего листа.
- 8. В начало списка данных добавить новый столбец. Назвать его согласно временному периоду, указанному в варианте задания. Заполнить новый столбец соответствующими значениями. Рабочий лист назвать Список. Скопировать рабочий лист Список на четыре рабочих листа.
- 9. Выполнить фильтрацию списка данных на рабочем листе Список с использованием команды Автофильтр. Определить условие автофильтра для элементов первого столбца и одного из столбцов с числовыми данными самостоятельно. Под отфильтрованным списком данных пояснить, по какому условию установлен автофильтр. Назвать лист Автофильтр.
- 10. Выполнить печать отфильтрованного списка данных с указанием заголовков строк и столбцов электронной таблицы (Распечатка 4).
- 11. Выполнить фильтрацию списка данных на рабочем листе Список[2] с использованием команды Расширенный фильтр. В диапазоне условий отбора расширенного фильтра указать логическое условие сравнения для элементов второго столбца и одного из столбцов с числовыми данными. Под отфильтрованным списком данных пояснить, по какому условию установлен расширенный фильтр. Вывести результат фильтрации в отдельный диапазон. Назвать лист Расширенный фильтр.
- 12. Выполнить печать отфильтрованного списка данных с указанием заголовков строк и столбцов электронной таблицы (Распечатка 5).
- 13. Добавить промежуточные итоги на рабочем листе Список[3] для элементов первого столбца. В промежуточных итогах вычислить суммы значений во всех

числовых полях списка данных, которые можно суммировать. Выполнить печать списка данных (Распечатка 6). Назвать лист Итоги1.

- 14. На рабочем листе Список[4] выполнить сортировку списка данных по элементам второго столбца, в порядке возрастания.
- 15. Добавить в список данных на рабочем листе Список[4] два промежуточных итога для элементов второго столбца. В первом промежуточном итоге вычислить средние значения для числовых полей списка данных. Во втором промежуточном итоге вычислить максимальные значения для числовых полей списка данных. Выполнить печать списка данных (Распечатка 7). Назвать лист Итоги2.

## **2. Контрольная работа № 2**

### **Темы 6, 7,8**

1. Открыть рабочую книгу с именем ВВ-Фамилия.Xlsx, созданную при выполнении контрольной работы №1.

- 2. На новом рабочем листе создать первую консолидированную таблицу методом консолидации по категориям. Консолидированную таблицу построить на основе двух областей-источников консолидации, размещенных на первом и втором рабочих листах. В консолидированной таблице выполнить суммирование данных из двух областейисточников. Рабочий лист назвать Консолидация-1.
- 3. Выполнить печать первой консолидированной таблицы в режиме чисел (Распечатка 1).
- 4. Выполнить печать первой консолидированной таблицы в режиме формул, развернув элементы структуры консолидированной таблицы (Распечатка 2).
- 5. На новом рабочем листе создать вторую консолидированную таблицу методом консолидации по категориям. Консолидированную таблицу построить на основе одной области-источника консолидации, размещенной на рабочем листе Список, по категориям первого столбца. В консолидированной таблице выполнить вычисление средних значений по категориям первого столбца списка данных. Рабочий лист назвать Консолидация-2.
- 6. Выполнить печать второй консолидированной таблицы в режиме чисел (Распечатка 3).
- 7. Выполнить печать второй консолидированной таблицы в режиме формул, развернув элементы структуры консолидированной таблицы (Распечатка 4).
- 8. Построить сводную таблицу на основе списка данных, размещенного на рабочем листе Список.
- 9. В макете сводной таблице разместить: в область столбец элементы первого поля списка данных, в область строка - элементы второго поля списка данных, в области данных – выполнить суммирование по элементам последнего поля списка данных. Разместить сводную таблицу на отдельном рабочем листе. Рабочий лист назвать Сводная таблица-1.
- 10. Выполнить печать первой сводной таблицы (Распечатка 5).
- 11. Скопировать рабочий лист Сводная таблица-1 на новый рабочий лист. Выполнить настройку сводной таблицы – получить сводную таблицу с промежуточными итогами. В макете сводной таблице переместить: из области столбец элементы первого поля списка данных в область строка. Рабочий лист назвать Сводная таблица-2.
- 12. В промежуточных итогах сводной таблицы поменять функцию вычисления на нахождение средних значений.
- 13. Выполнить печать второй сводной таблицы с промежуточными итогами (Распечатка 6).
- 14. Построить сводную таблицу, разбитую на страницы. В макете сводной таблицы разместить элементы первого поля списка данных в области страница, элементы второго поля – в области строка, элементы последнего поля – в области данных. Рабочий лист назвать Сводная таблица-3.

15. Выполнить печать третьей сводной таблицы, разбитой на страницы, открыв элементы первой страницы (Распечатка 7).

16. Построить сводную диаграмму по основе макета Сводной таблицы-1. Определить тип диаграммы – гистограмма с группировкой.

17. Требования к диаграмме – указать основной заголовок, заголовки осей, легенду, подписи категорий вдоль оси Х. Диаграмму разместить под сводной таблицей.

18. Выполнить печать сводной диаграммы и первой сводной таблицы (Распечатка 8).

## **3. Письменная работа**

**Темы 1, 2. 9**

1. Дайте определение информационных ресурсов, информатизации общества, информационной революции.

2. Понятие экономической информации как части информационного ресурса общества.

3. Перечислите особенности и свойства экономической информации.

4. Рассмотрите подробную классификацию экономической информации по различным признакам.

5. Дайте описание основных операций, реализующих процедуры преобразования экономической информации

6. Определите назначение информационных систем.

7. Классифицируйте информационные системы по различным признакам.

8. Приведите примеры применения автоматизированных информационных систем в экономике.

9. Определите соотношение информационной системы и информационной технологии.

10. Назовите основные компоненты информационных технологий управления,

поддержки принятия решений, экспертных систем.

11. Приведите классификацию компьютерных сетей.

12. Дайте характеристику основных топологий локальных компьютерных сетей.

13. Дайте характеристику основных средства передачи сигналов.

14. Дайте характеристику одноранговых и иерархических локальных сетей.

15. Назовите основные возможности сети Интернет.

16. Дайте характеристику основных протоколов сети Интернет.

17. Приведите примеры адресов, используемых в сети Интернет.

18. Назовите основные тематические каталоги и поисковые системы Интернет.

19. Объясните, как обеспечить безопасность электронной почты.

Преподаватель /И.А. Кодолова/ Преподаватель /Ю.В. Степанова/ Зав. кафедрой /И.И. Исмагилов /

### **Вопросы к зачёту**

### по дисциплине Информационные технологии Направление подготовки, профиль 38.03.01 – Экономика Учебный год 2017/2018 Курс 1

#### **Вопросы к зачёту**

- 1. Основные понятия информатики: информация, данные, информационные ресурсы, информационная революция, информатика, задачи информатики.
- 2. Понятие экономической информации. Особенности и свойства экономической информации.
- 3. Структура экономической информации (подходы к структуре экономической информации, их элементы).
- 4. Характеристика структурных единиц физического подхода к структуре экономической информации. Примеры структурных единиц.
- 5. Характеристика структурных единиц логического подхода к структуре экономической информации. Примеры структурных единиц
- 6. Классификация экономической информации по различным признакам.
- 7. Понятие автоматизированной информационной системы. Классификация автоматизированных информационных систем.
- 8. Понятие автоматизированной информационной технологии. Классификация автоматизированных информационных технологий.
- 9. Информационные технологии: обработки данных и автоматизации офиса. Их назначение и состав
- 10. Информационные технологии: управления Их назначение и состав.
- 11. Информационные технологии поддержки принятия решений. Информационные технологии экспертных систем. Их назначение, особенности, отличия.
- 12. Функциональные и обеспечивающие подсистемы Автоматизированных информационных систем.
- 13. Стадии и этапы проектирования информационных систем и информационных технологий.
- 14. Роль и место специалиста экономического профиля на стадиях создания, развития и эксплуатации автоматизированных информационных систем.
- 15. Методика постановки экономических задач. Организационно экономическая сущность задачи, описание входной и выходной информации.
- 16. Понятие информационного обеспечения АИС, его структура.
- 17. Состав и организация внемашинного информационного обеспечения АИС.
- 18. Состав и организация внутримашинного информационного обеспечение АИС.
- 19. Финансово-экономические расчеты в электронных таблицах. Использование встроенных функций для обработки экономической информации. Математические, статистические, логические функции.
- 20. Диаграмма как инструмент анализа и сравнения данных при решении экономических задач. Основные виды диаграмм. Элементы диаграммы.
- 21. Технология построения диаграмм в MS Excel. Редактирование и печать диаграмм.
- 22. Понятие списка данных в MS Excel. Правила создания списка данных. Автоматическое подведение итогов в списке данных.
- 23. Фильтрация списка данных в MS Excel: Виды фильтров. Их отличия. Условия фильтрации.
- 24. Понятие консолидированной таблицы в MS Excel. Способы консолидации.
- 25. Технология выполнение консолидации по категориям. Структура консолидированной таблины.
- 26. Понятие и особенности сводной таблицы. Макет сводной таблицы.
- 27. Технология создания и редактирования сводной таблицы.
- 28. Способы прогнозирования в электронной таблице MS Excel. Средство Подбор параметра – математический смысл, назначение.
- 29. Технология нахождения оптимального решения с помощью средства Подбор параметра.
- 30. Средство Поиск решения математический смысл, назначение, особенности.
- 31. Технология применения средства Поиск решения для решения оптимизационной задачи управления.
- 32. Диспетчер сценариев в MS Excel: понятие сценария, назначение, создание.
- 33. Технология применения Диспетчера сценариев для решения экономической задачи.
- 34. Понятие и классификация компьютерных сетей.
- 35. Особенности организации локальных сетей. Топология локальной компьютерной сети.
- 36. Адресация в сети Интернет. Протоколы сети Интернет.
- 37. Основные службы сети Интернет.

#### **Типовые задания к зачёту**

Вариант 1

- 1. На основании своего варианта билета создать двухстраничный документ. Предусмотреть не менее 10 строк данных в первом документе и 15 строк – во втором. В первом и втором полях должны быть повторения, например, одна фамилия встречается два раза… (добавить записи можно скопировав уже имеющиеся записи; числовые данные изменять не нужно. Выполнить вычисления. Строку ИТОГО не создавать.
- 2. Назвать рабочие листы согласно временному периоду задания (например, май, апрель)
- 3. Выполнить консолидацию данных (двух исходных листов) по формулам по первому полю. Назвать лист «Итоговая ведомость».
- 4. Выполнить консолидацию данных (двух исходных листов) по категориям *первого поля* с подсчетом суммы в тех полях, в которых это имеет смысл. Назвать консолидированную таблицу по смыслу (например: «Учет начисления премии в разрезе табельных номеров»). Назвать лист «Консолидация 1».
- 5. Выполнить консолидацию данных (двух исходных листов) по категориям *второго поля* с подсчетом среднего значения в тех полях, в которых это имеет смысл. Назвать консолидированную таблицу по смыслу. Назвать лист «Консолидация 2».
- 6. Создать копию второго листа. Назвать лист "Итоги1". Создать промежуточные итоги по данным второго поля с подсчетом суммы и среднего значения по данным одного из полей.
- 7. Создать еще одну копию второго листа. Назвать лист "Итоги2". Создать промежуточные итоги по данным первого поля с подсчетом суммы по данным тех полей, по которым это имеет смысл. Изменить структуру списка так, чтобы остались только записи с итогами.
- 8. Создать еще одну копию второго листа. Назвать лист "Расшфильтр1". Установить расширенный фильтр по условию типа «И». Условие фильтрации придумать самостоятельно. Разместить отфильтрованные записи отдельно от таблицы.
- 9. На основании данных второго листа создать сводную таблицу. Структуру таблицы придумать самостоятельно. Создать в сводной таблице новое вычисляемое поле по своему усмотрению.
- 10. На всех листах должен быть верхний колонтитул: слева фамилия, в центре имя листа, справа – номер варианта.

11. Расположить все листы в порядке выполнения заданий.

#### Вариант 2

Выполнить задание в MS Excel:

Сохранить файл под именем Фамилия\_№ билета в папке, указанной преподавателем. На всех листах должен быть верхний колонтитул: слева – группа и фамилия; в центре – номер билета, справа - дата.

1. Методом "Подбор параметра" выполнить практическое задание по данным таблицы 1: *Таблица 1.*

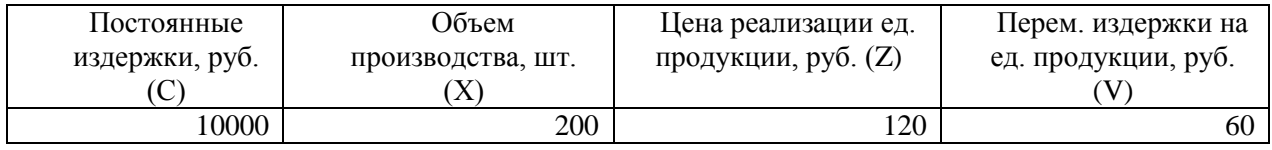

*Формула для вычисления прибыли: P= (X\*Z\*(1-V/Z))-C*

1) Определить прибыль после реализации продукции.

2) Определить, как можно увеличить прибыль на 10%, за счет изменения *цены* реализации единицы продукции (результат получить в скопированной таблице).

2. С помощью команды "Диспетчер сценариев" создать два сценария по результатам решения задачи методом "Подбор параметра". В сценариях отразить влияние изменения *цены* реализации и *объема* производства на *прибыль*. Построить отчет по сценариям в виде Структуры

3. Назвать рабочий лист «Поиск решения» Выполнить следующие задания:

1) На листе «Поиск решения» найти такие *объемы продукции (производства)*, при которых прибыль в *краткосрочный* период будет *максимальной*. Сохранить Отчет по результатам.

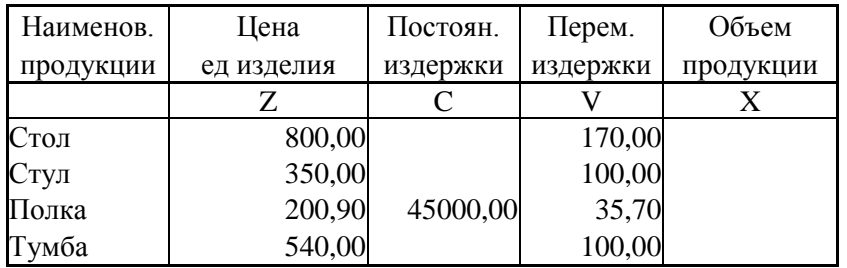

Ограничения на выпуск продукции Ограничения на произв.мощности

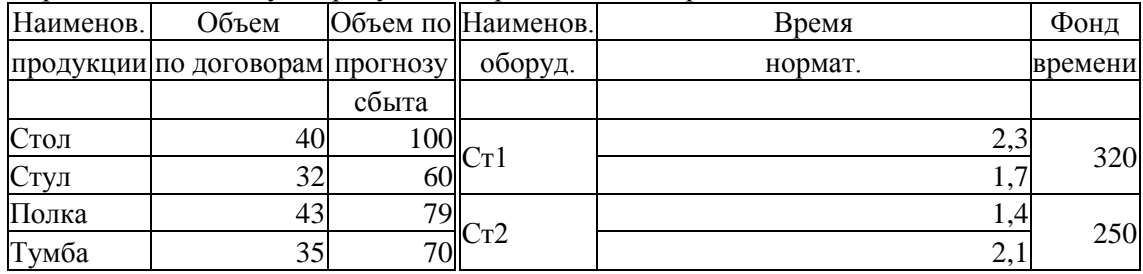

 $\Pi$ рибыль в краткосрочный период  $=(Z_1-V_1)^*X_1+(Z_2-V_2)^*X_2+\ldots$ 

Преподаватель /И.А. Кодолова/

Преподаватель /Ю.В. Степанова/